**alpaka Parallel Programming – Online Tutorial** Lecture 00 – Getting Started with alpaka **Lesson 04: Installation**

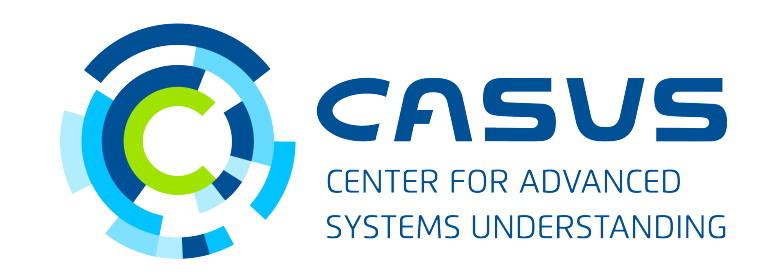

**www.casus.science**

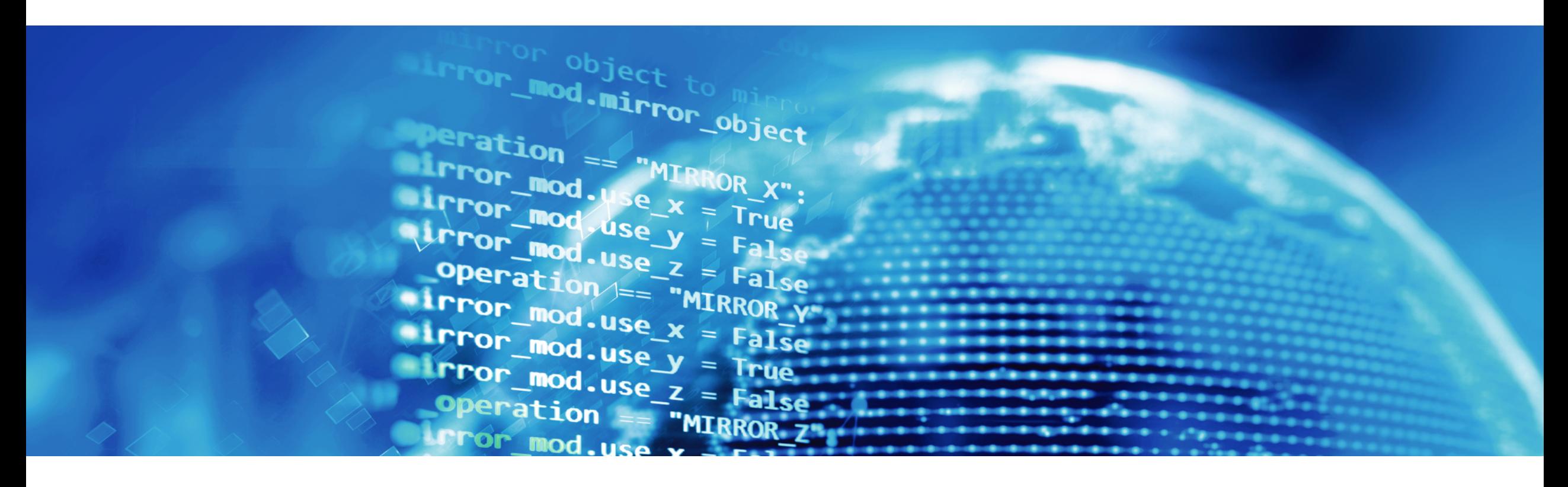

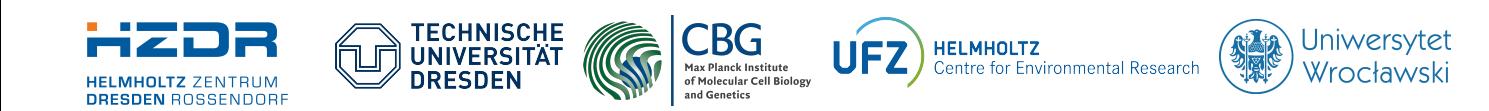

SPONSORED BY THE

**Federal Ministr** of Education **FÜR WISSENSCHAFT** and Research KULTUR UND TOURISMUS

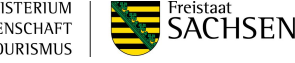

## **Lesson 04: Installation**

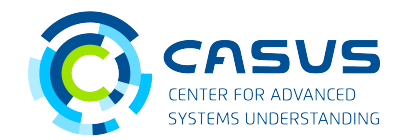

#### **How to download alpaka**

- Install git for your operating system:
	- Linux: sudo dnf install git (RPM) or sudo apt install git (DEB)
	- macOS: Enter git --version in your terminal, you will be asked if you want to install git
	- Windows: Download the installer from **<https://git-scm.com/download/win>**
- Open the terminal (Linux / macOS) or PowerShell (Windows)
- Navigate to a directory of your choice: cd /path/to/some/directory
- Download alpaka: git clone -b release-0.5.0 https://github.com/alpaka-group/alpaka.git

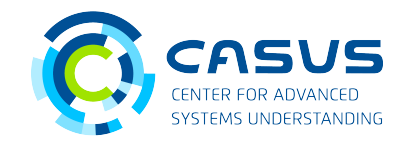

### **Install alpaka's dependencies**

- alpaka only requires Boost and a modern  $C++$  compiler ( $g++$ , clang++, Visual  $C++$ , ...)
	- Linux:
		- sudo dnf install boost-devel (RPM)
		- sudo apt install libboost-all-dev (DEB)
	- macOS:
		- brew install boost (Using Homebrew, **[https://brew.sh](https://brew.sh/)**)
		- sudo port install boost (Using MacPorts, **https://macports.org**)
	- Windows: vcpkg install boost (Using vcpkg, **<https://github.com/microsoft/vcpkg>**)
- Depending on your target platform you may need additional packages
	- NVIDIA GPUs: CUDA Toolkit (**<https://developer.nvidia.com/cuda-toolkit>**)
	- AMD GPUs: ROCm / HIP (**<https://rocmdocs.amd.com/en/latest/index.html>**)

## **Lesson 04: Installation**

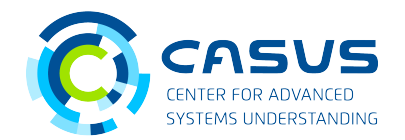

#### **Preparing alpaka for installation, Part 1**

- CMake is the preferred system for building and installing
	- Linux: sudo dnf install cmake (RPM) or sudo apt install cmake (DEB)
	- macOS and Windows: Download the installer from **<https://cmake.org/download/>**
- In the terminal / PowerShell, switch to the downloaded alpaka directory: cd /path/to/alpaka
- Create a build directory and switch to it: mkdir build cd build

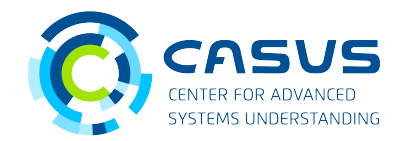

#### **Preparing alpaka for installation, Part 2**

- In the build directory use CMake for configuration (replace the install prefix with an actual path): cmake -DCMAKE\_INSTALL\_PREFIX=/some/other/path/ ..
- Your alpaka installation will later reside in /some/other/path/
- If you are content with the default directories you can omit the install prefix
	- This requires administrator privileges!
	- This will result in a system-wide installation!
	- On Linux and macOS the default directory will be /usr/local
	- On Windows the default directory will be  $C:\P$  rogram Files

## **Lesson 04: Installation**

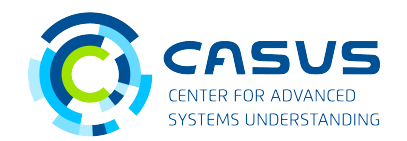

#### **Install alpaka**

- Execute the installation command (note the dot): cmake --install .
- You should now have a complete alpaka installation in the directory you chose earlier
- Did you encounter problems or errors?
	- Check the documentation: **<https://alpaka.readthedocs.io/en/latest/install/instructions.html>**
	- Still having problems? Please report them here: **<https://github.com/alpaka-group/alpaka/issues>**

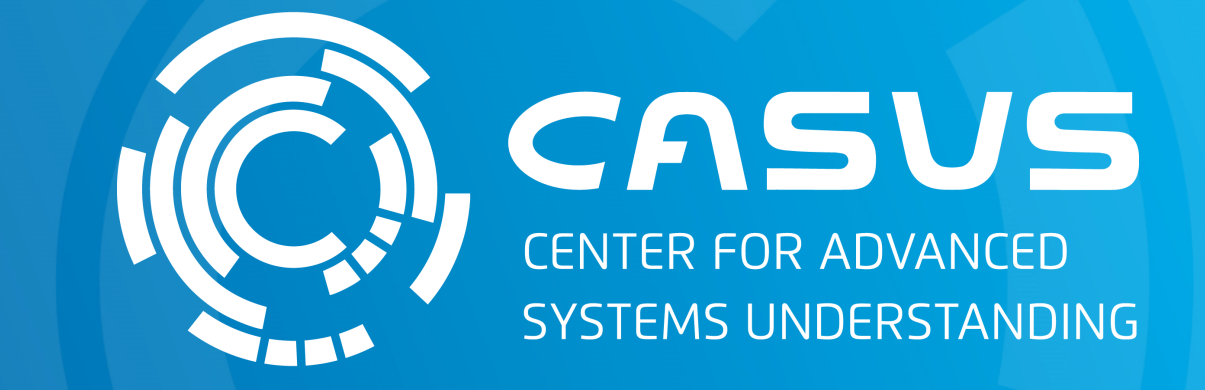

# **www.casus.science**

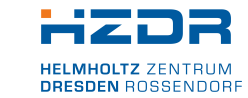

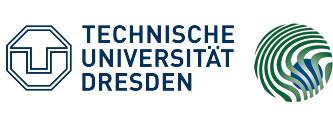

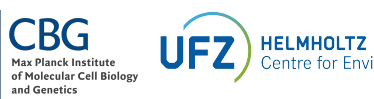

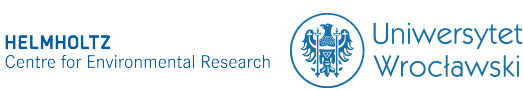

SPONSORED BY THE

Federal Ministry of Education and Research KULTUR UND TOURISMUS

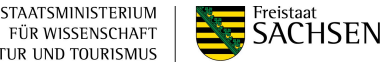